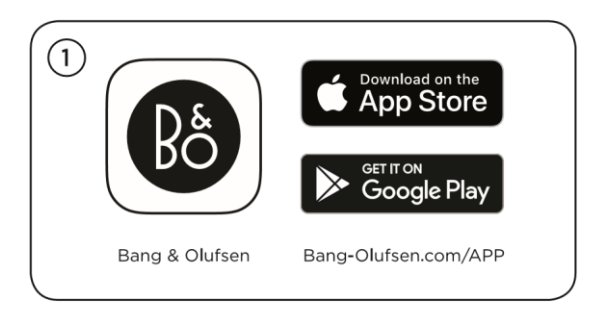

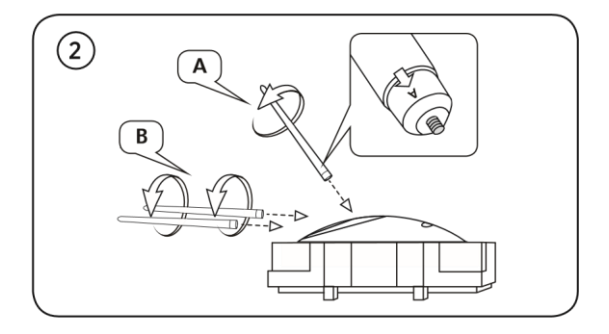

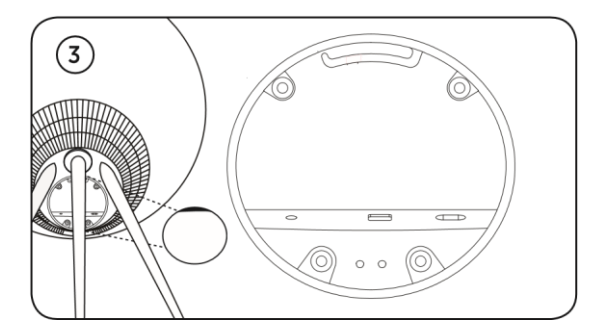

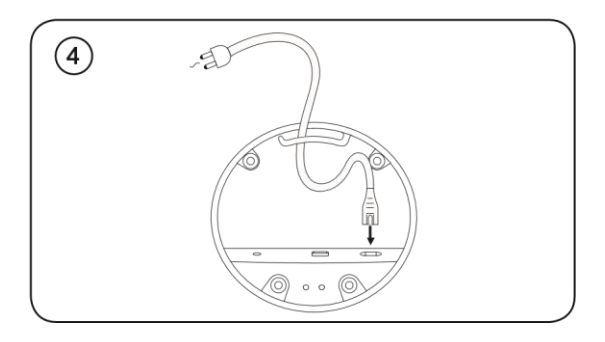

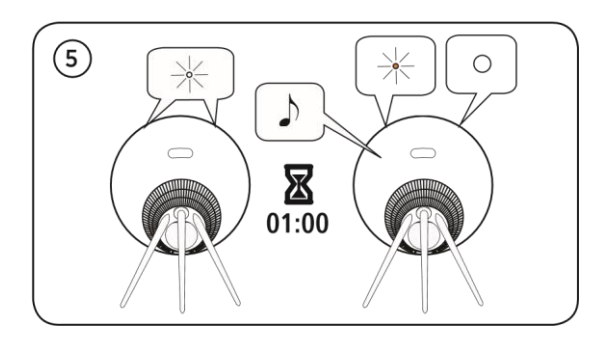

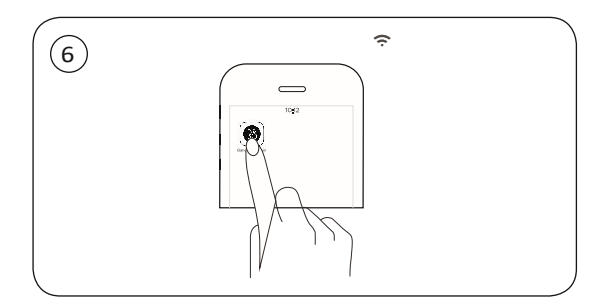

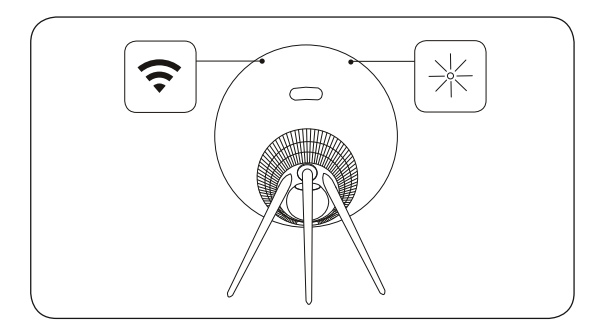

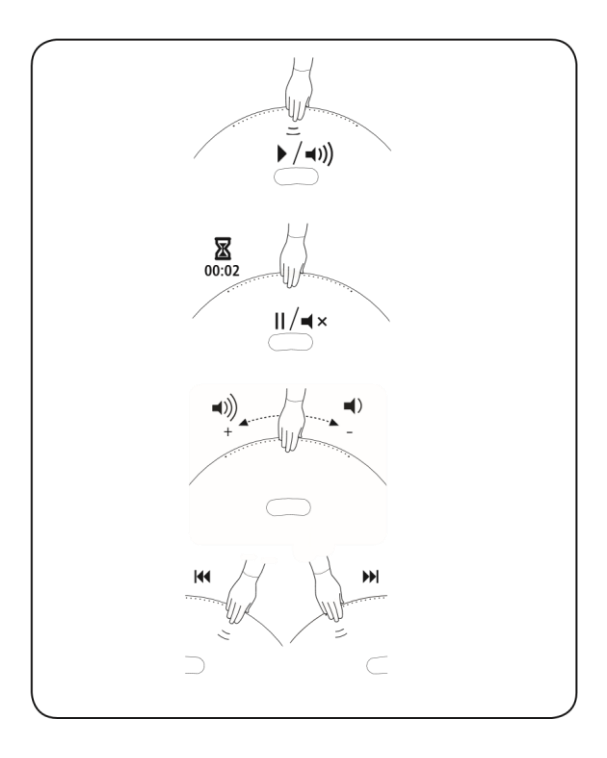

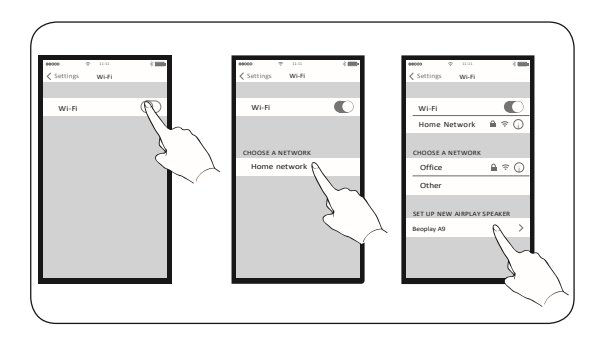

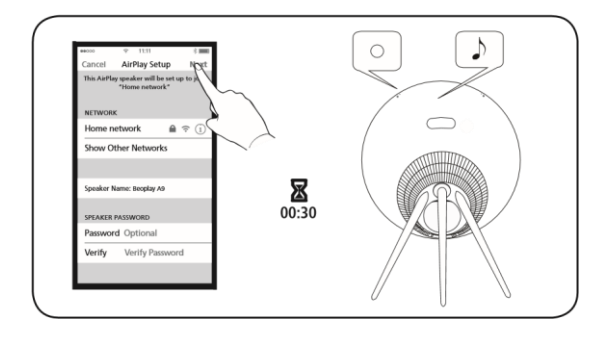

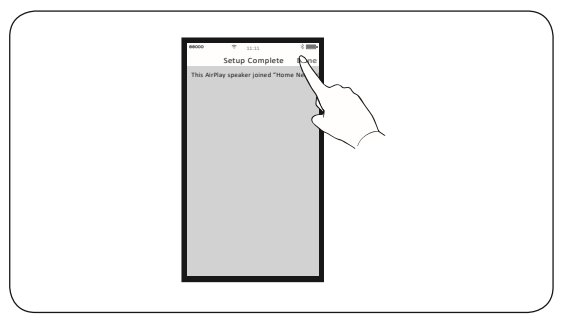

EN .

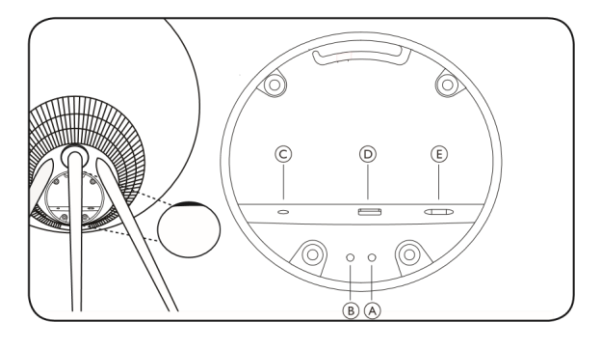

**UA A Кнопка режиму очікування** Натисніть для переходу пристрою A9 в режим очікування. При тривалому натисканні пристрій A9 вимкнеться. **B кнопка скидання/мікрофона** Коротко натисніть A та B, щоб увійти в режим налаштування WiFi. Під час роботи в режимі налаштування швидко натисніть обидві кнопки, щоб скасувати налаштування. У нормальному режимі швидко натисніть, щоб вимкнути/ввімкнути звук мікрофона. **C Лінійний вхід** Оптичний/аналоговий роз'єм типу "мініджек" для підключення зовнішніх джерел аудіосигналу**. D Локальна мережа** Ethernet Роз'єм Ethernet для підключення до дротової мережі. **E Живлення** Підключіть пристрій A9 до електромережі, використовуючи лише шнур живлення, що додається.

Індикатори

– .

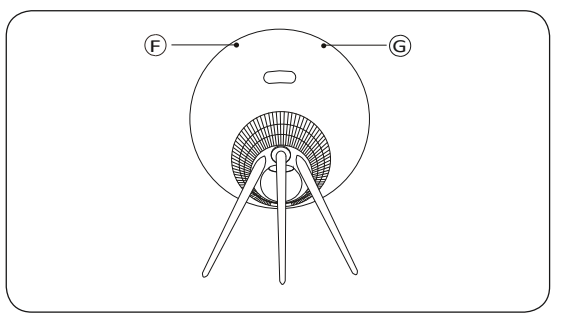

## $\overline{114}$

#### **F Індикатор підключення**

- Білий (тьмяний): Виріб у режимі очікування.
- Білий (миготливий): Виріб завантажується.

#### Мережевий режим

- Помаранчевий (блимає): готовність до встановлення / повторного встановлення з'єднання з мережею.
- Помаранчевий (горить постійно): підключено до мережі. Потужність бездротового сигналу знаходиться в діапазоні від середнього до низького значення.
- Білий (горить постійно): підключено до мережі. Високий рівень бездротового сигналу.
- Синій (горить безперервно): Немає з'єднання з мережею.

#### Режим Bluetooth

- Синій (горить безперервно): Індикатор починає безперервно горіти синім відразу після успішного сполучення пристроїв Bluetooth або під час відтворення музики через Bluetooth.
- Червоний (горить безперервно, недовго): Індикатор стає яскраво-червоним, якщо сполучення Bluetooth завершилося невдачею.

### **G Індикатор виробу**

。

- Вимкнення: Виріб у режимі очікування або вимкнений.
- Білий (миготливий): Виріб завантажується.
- Червоний (яскравий): Обидва індикатори стають яскравочервоними на нетривалий час під час повернення до заводських налаштувань.
- Червоний (блимає): Обидва індикатори одночасно блимають червоним, вказуючи на оновлення програмного забезпечення. Не використовуйте виріб або вимкніть його.
- Червоний (миготливий): Помилка вбудованої програми. Вимкніть виріб від мережі живлення та повторно підключіть його.
- Помаранчевий (миготливий): Індикатор блимає помаранчевим, коли виріб перегрівся, і слід почекати, поки він охолодиться.

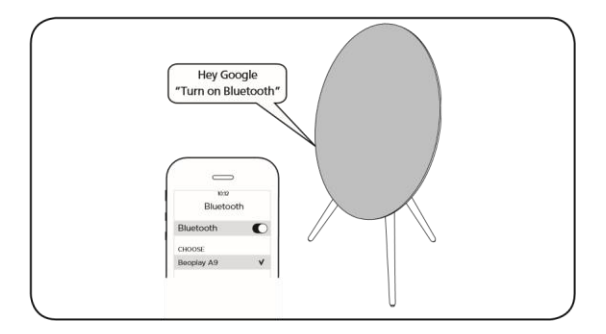

## UA

Налаштуйте Beoplay A9 за допомогою програми Bang & Olufsen. Потім увімкніть з'єднання Bluetooth, використовуючи Google Assistant. Увімкніть інтерфейс Bluetooth на вашому пристрої та виберіть Beoplay A9. Додаткову інформацію щодо використання Google Assistant можна знайти на сайті: https://assistant.google.com/. Bluetooth можна підключити лише після налаштування WiFi.

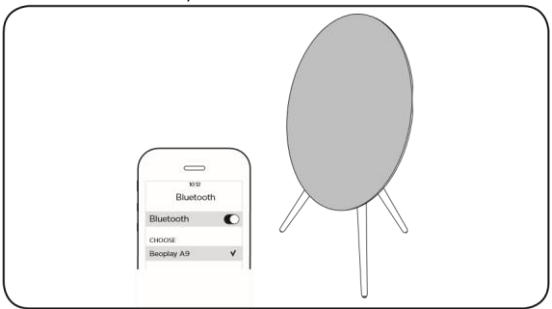

Bluetooth. A9.

UA Налаштуйте Beoplay A9 за допомогою програми Bang & Olufsen. Після завершення налаштування програма відкривається для підключення Bluetooth. Увімкніть інтерфейс Bluetooth на вашому пристрої та виберіть Beoplay A9.

## Оновлення програмного забезпечення

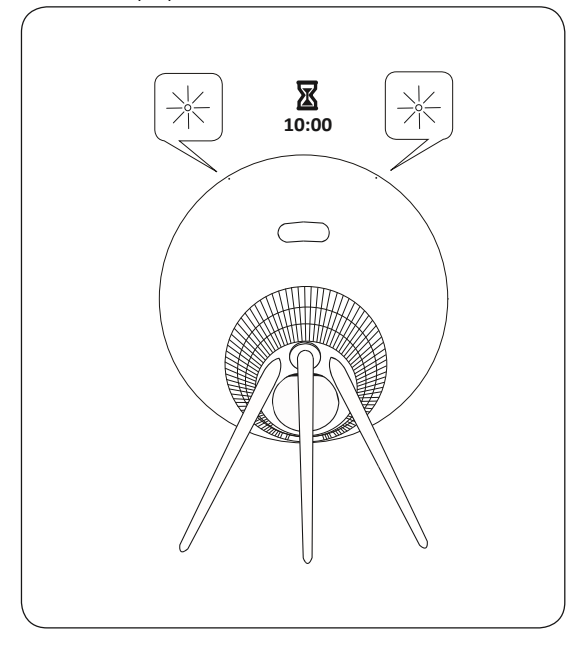

UA Під час оновлення програмного забезпечення світлодіод світиться червоним. Зачекайте 10 хвилин.

## Українська

Автоматичне оновлення системного ПЗ Щоб забезпечити ваші пристрої найновішими функціями та покращеннями, автоматичне оновлення системного ПЗ увімкнене за замовчуванням і є рекомендованим налаштуванням. Ви можете змінити це налаштування в будь-який час у меню ОНОВЛЕННЯ ПРОГРАМНОГО ЗАБЕЗПЕЧЕННЯ за допомогою програми Bang & Olufsen.

Запис інформації

Щоб допомогти нам у покращенні нашої лінійки доступних пристроїв та послуг, запропонованих вам, ми можемо запитувати з вашого пристрою деякі відомості про його роботу та патерни використання. При цьому вся інформація завжди передаватиметься лише на анонімній основі. Ви можете легко вимкнути цю функцію в меню СТАТУС за допомогою застосунку Bang & Olufsen.

。

## Онлайн-реєстрація

Зареєструйтесь на сайті www.bang-olufsen.com/register-product для отримання важливої інформації про продукцію та доступні оновлення програмного забезпечення, новин та вигідних пропозицій групи BANG & OLUFSEN. Якщо ви придбали свій продукт у магазині BANG & OLUFSEN або на сайті www.bang-olufsen.com, ви були зареєстровані автоматично. **UA**

# www.bang-olufsen.com/support/beoplay- a9